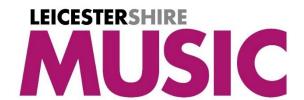

How to create a **Leicester**shire Music **SEND Scheme of Work** login (This guidance is only for staff at schools having bought (Out of Area Schools) or given access (In Area Schools) to the LM SEND Scheme of Work)

Create a login using the link below, using your school email address <a href="https://leicestershiremusichub.org/register">https://leicestershiremusichub.org/register</a>

You will then be sent a verification email – this may go into your junk / spam folder, so please check there. Once verified, our systems will recognise the school part of your email address and assign access to the relevant resources automatically when you next log in.

Please use the link below to login www.leicestershiremusichub.org/login

You should then see your name in the top left corner of the screen.

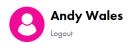

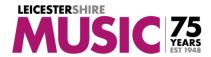

Resources Music Outside School Music Inside School News / Events About Us H

Please then click on 'Resources' in the menu bar,
Then 'SEND Scheme of Work' in the sub menu below
Then 'SEND Scheme of Work – Units & Resources' in the sub menu below that...

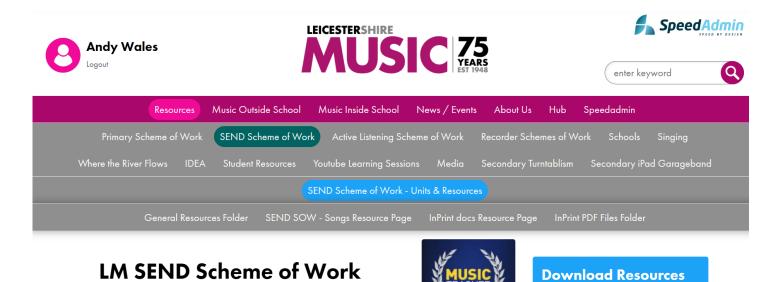

If you have any issues accessing the resource, please contact LMcomms@leics.gov.uk